#### **RENCANA PELAKSANAAN PELATIHAN**

### **PEMANFAATAN MICROSOFT 365 DALAM PJJ DENGAN REQUEST**

#### **FILE**

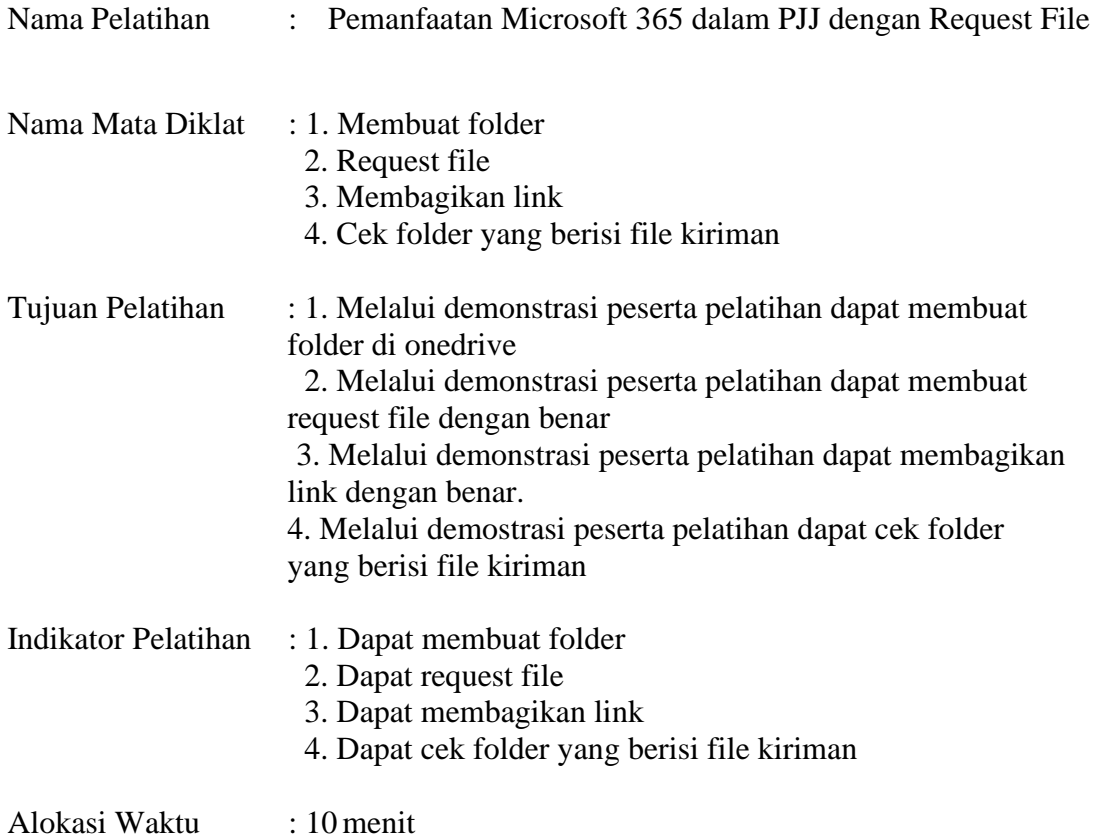

## A. PENDAHULUAN (2 menit)

- 1. Mengkondisikan peserta pelatihan.
- 2. Memberikan motivasi kepada peserta pelatihan.
- 3. Menyampaikan tujuan pelatihan.
- 4. Apersepsi.

#### B. KEGIATAN INTI (6 menit)

- 1. Peserta pelatihan memperhatikan penjelasan mentor.
- 2. Peserta pelatihan mendemostrasikan membuat folder dengan panduan
- 3. Peserta pelatihan melaksanakan demonstrasi request file dengan panduan mentor
- 4. Peserta pelatihan melaksanakan demostrasi membagikan link dengan panduan mentor
- 5. Peserta pelatihan melaksanakan demostrasi cek folder yang berisi file kiriman dengan panduan mentor
- 6. Peserta pelatihan memperhatikan penjelasan mentor mengenai cara pengiriman tugas
- 7. Peserta pelatihan mengerjakan tugas

#### C. PENUTUPAN (2 menit)

- 1. Peserta pelatihan menyusun rencana tindak lanjut.
- 2. Peserta pelatihan bersama mentor melaksanakan evaluasi dan refleksi.
- 3. Mentor memberikan motivasi.

SUMBER :<https://youtu.be/VkLwma6ZfzE>

Wonogiri, ….. Mentor,

Wahyu Widiati, S.Pd.SD.

#### TUGAS

- 1. Peserta pelatihan membuat folder dengan judul "Tugas Pembelajaran 1" di onedrive lalu screenshot tampilan folder dikirim ke [http://s.id/ss\\_folder](http://s.id/ss_folder)
- 2. Peserta pelatihan request file pada folder "Tugas Pembelajaran 1" lalu screenshot tampilan request file dikirim ke [http://s.id/ss\\_requestfile](http://s.id/ss_requestfile)
- 3. Peserta pelatihan share link request file lalu screenshot tampilan share link dikirim ke [http://s.id/ss\\_link](http://s.id/ss_link)
- 4. Peserta pelatihan cek folder "Tugas Pembelajaran 1" di onedrive yang telas berisi file kiriman lalu screenshot tampilan folder dengan file kiriman dikirim ke [http://s.id/ss\\_folderkiriman](http://s.id/ss_folderkiriman)
- 5. Tugas yang telah dibuat dan diunggah dengan benar memiliki bobot nilai maksimal 25.

# **RENCANA TINDAK LANJUT**

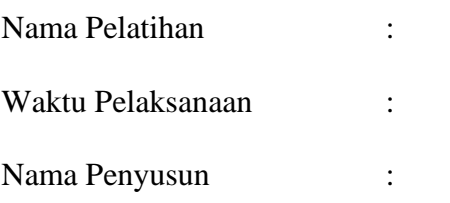

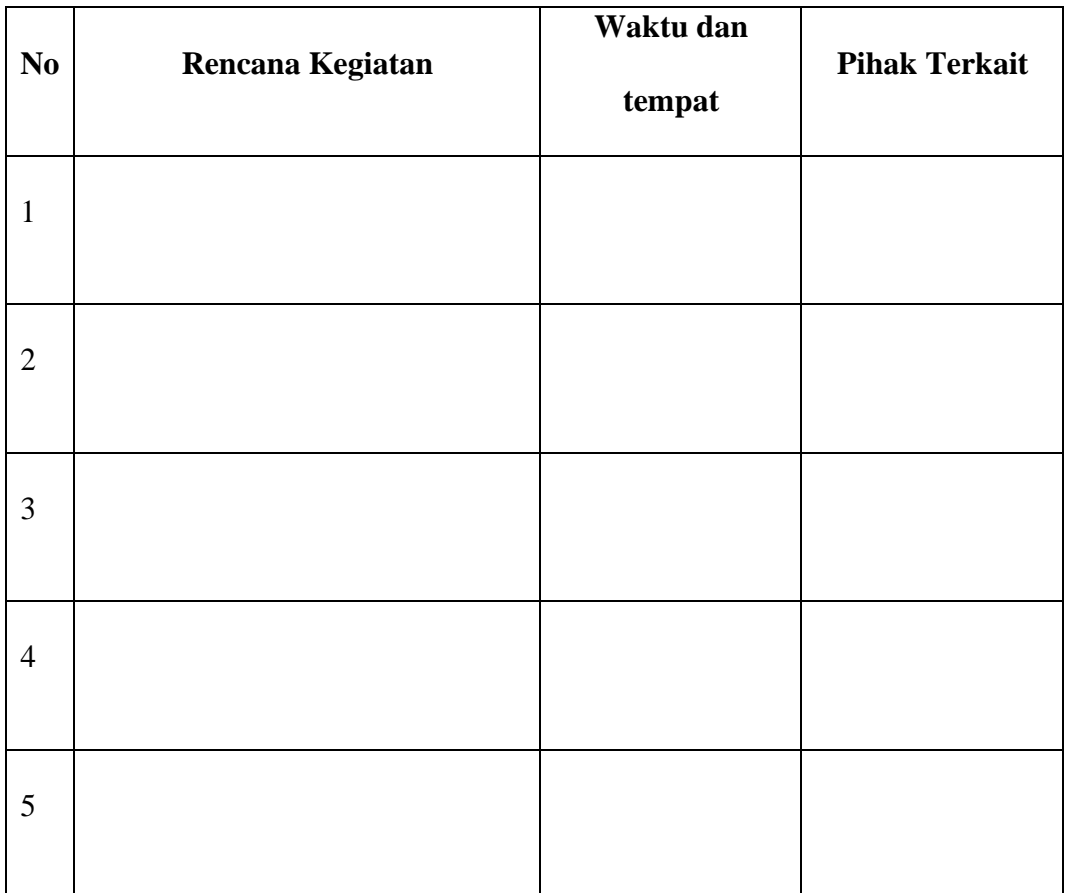

Wonogiri, …………………..

Peserta Pelatihan

(……………………………)